# SIAFI Sistema Integrado de<br>do Governo Federal

# **Manual do Usuário**

**Detalhar Consolidação**

Data e hora de geração: 23/12/2024 13:17

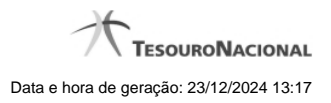

**1 - Detalhar Consolidação 3**

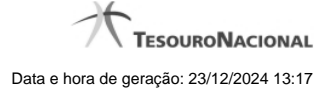

# **1 - Detalhar Consolidação**

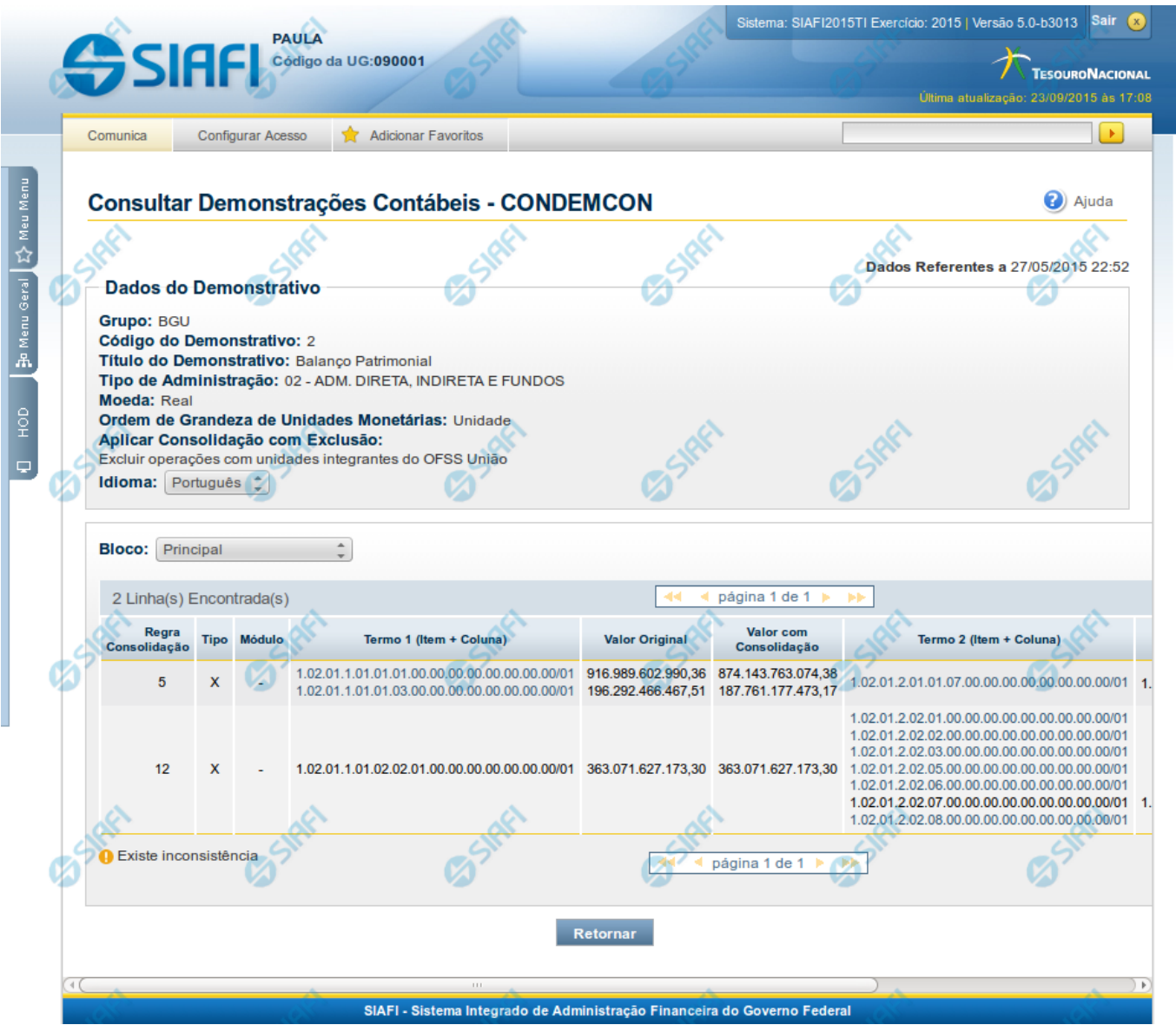

**Detalhar Consolidação**

Nesta tela você pode visualizar os itens que tiveram os valores afetados pelas regras de consolidação, e, além disso, comparar os valores consolidados com os originais.

## **Cabeçalho**

**Grupo** – indica o grupo do demonstrativo que está sendo apresentado. **Código do Demonstrativo** – indica o código do demonstrativo que está sendo apresentado. **Título do Demonstrativo** – indica o título do demonstrativo que está sendo apresentado.

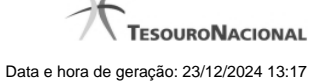

**Órgão** – indica o órgão selecionado como filtro de granularidade. Caso a opção "Órgão Superior" tenha sido selecionada na tela de pesquisa, o sistema mostra após o nome do órgão, um indicativo com o texto "(Órgão Superior)". Esse campo somente é mostrado se ele tiver sido selecionado na tela de pesquisa inicial.

**Unidade Gestora** – indica a unidade gestora selecionada como filtro de granularidade. Esse campo somente é mostrado se ele tiver sido selecionado na tela de pesquisa inicial.

**Agrupamento** – indica o agrupamento de órgão ou UG selecionado como filtro de granularidade. Esse campo somente é mostrado se ele tiver sido selecionado na tela de pesquisa inicial.

**Unidade Orçamentária** – indica a unidade orçamentária selecionada como filtro de granularidade. Esse campo somente é mostrado se ele tiver sido selecionado na tela de pesquisa inicial.

**SubÓrgão** – indica o subórgão selecionado como filtro de granularidade. Esse campo somente é mostrado se ele tiver sido selecionado na tela de pesquisa inicial.

**OFSS** – indica se o filtro OFSS (Sim ou Não) foi selecionado como granularidade. Esse campo somente é mostrado se ele tiver sido selecionado na tela de pesquisa inicial.

**Tipo de Administração** – indica o tipo de administração selecionado como filtro de granularidade. Esse campo somente é mostrado se ele tiver sido selecionado na tela de pesquisa inicial.

**Poder** – indica o poder selecionado como filtro de granularidade. Esse campo somente é mostrado se ele tiver sido selecionado na tela de pesquisa inicial.

**Fonte Detalhada** – indica a fonte detalhada selecionada como filtro. Esse campo somente é mostrado se ele tiver sido selecionado na tela de pesquisa inicial.

**Fonte SOF** – indica a fonte SOF selecionada como filtro. Esse campo somente é mostrado se ele tiver sido selecionado na tela de pesquisa inicial.

**Moeda** – indica a moeda escolhida para visualização dos valores do demonstrativo. Pode ser Real e Moeda de origem da UG.

**Ordem de Grandeza de Unidades Monetárias** – indica a ordem de grandeza dos valores do demonstrativo selecionada na tela de filtros. Pode ser Unidade, Milhar, Milhão.

**Aplicar Consolidação com Exclusão** – indica qual a aplicação da consolidação escolhida no filtro

**Idioma** – indica o idioma no qual está sendo apresentado o demonstrativo. Você pode alterar o valor deste campo para visualizar o demonstrativo em outro idioma. Os idiomas possíveis são Português, Inglês e Espanhol, no entanto, somente aparecerão as opções Inglês e Espanhol se o Gestor tiver habilitado esses idiomas na estrutura de demonstrativo (CONESTDEM).

#### **Dados da Consolidação**

**Bloco** – indica a bloco cujos itens estão sendo mostrados. Você pode alterar o valor deste campo para visualizar o detalhamento da consolidação em outros blocos.

#### **Linhas de Regra de Consolidação**

**Regra de Consolidação** – indica o código da regra de consolidação aplicada na linha referente

**Tipo** – indica o tipo da regra de consolidação da linha referente

**Módulo** – indica se para a regra de consolidação (tipo X) foi aplicado o módulo para os valores de seus termos. O Domínio desse campo é "Sim" ou Não". Porém, se o tipo da regra for "Regra =", este campo virá preenchido com "-".

**Termo 1 (Item + Coluna)** – indica o código completo do item e o código da coluna da célula referente ao termo 1 da regra de consolidação **Valor Original** – indica o valor original da célula referente ao termo 1.

**Valor com Consolidação** – indica o valor com consolidação da célula referente ao termo 1

**Termo 2 (Item + Coluna)** – indica o código completo do item e o código da coluna da célula referente ao termo 2 da regra de consolidação **Valor Original** – indica o valor original da célula referente ao termo 2.

**Valor com Consolidação** – indica o valor com consolidação da célula referente ao termo 2

### **Botões**

**Retornar** – selecione esta opção para retornar à página anterior

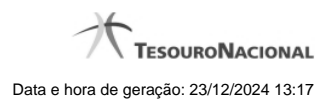